## <span id="page-0-0"></span>**Dell™ E157FP 平板顯示器使用指南**

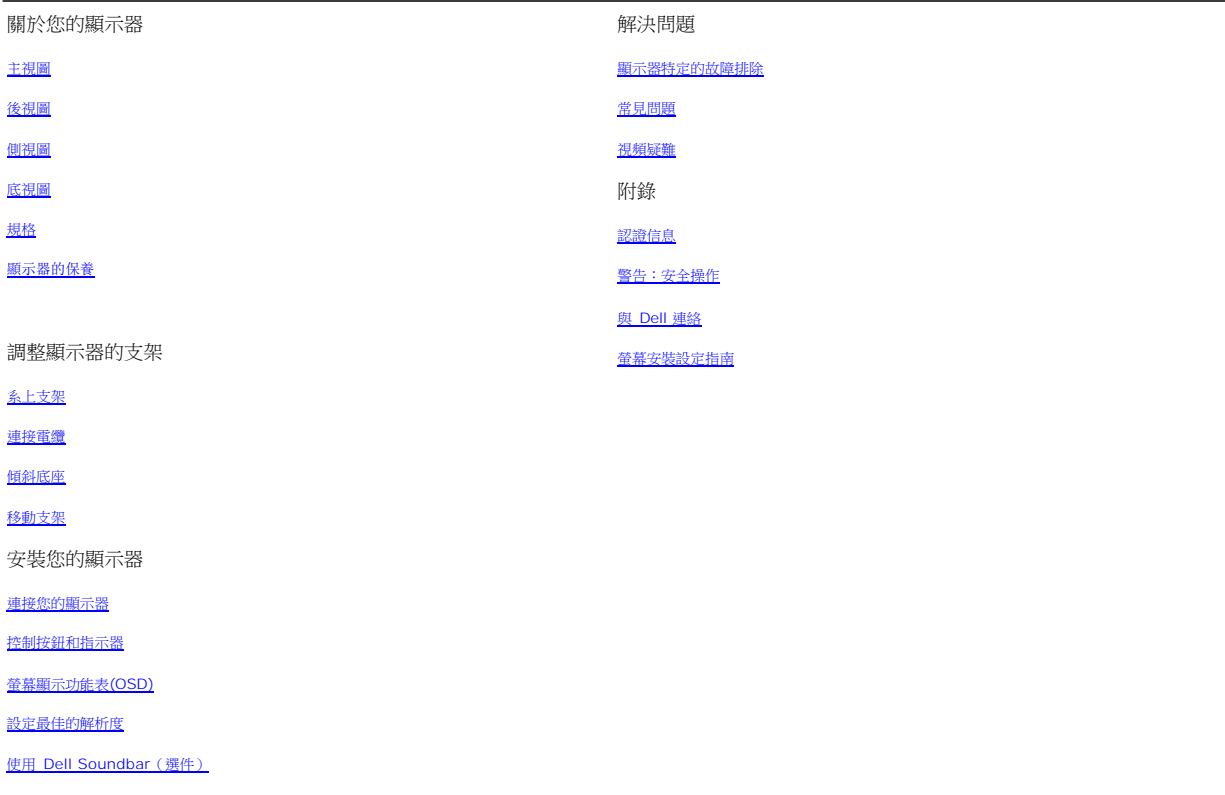

#### 注意,小心和警告

在本指南中,很多段落都帶有一個圖示並以粗體或斜體印刷。這些段落是注意,小心和警告,它們的用法如下:

# 注意:注意用於指出有助於你更好地使用自己的電腦系統的重要資訊。

● 小心:小心用於指出對硬體的潛在損害或資料的丟失,並告訴你如何避免這種問題。

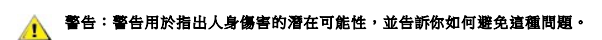

有些警告可能會以交替的形式出現並且不帶圖示。在這種情況下,警告的特定表示方法是根據調整特權所定出的。

# 本文檔中的資訊若有變更恕不另行通知。 **©2006 Dell**公司。保留所有權利。

未經Dell公司的書面許可,嚴禁以任何形式加以複製。

此文件中使用的商標: Dell、DELL 標誌、Inspiron、Dell Precision、Dimension、OptiPlex、Latitude、PowerEdge、PowerVault、PowerApp與Dell OpenManag皆為Dell<br>Inc的註冊商標: Microsoft、Windows 與 Windows NT 則為Microsoft Corporation的註冊商標;Adobe 為Adobe Systems Inc 冊。ENERGY STAR 為美國環境保護局(U.S. Environmental Protection Agency)的註冊商標。

在這份文檔中還可能會用到其他的商標和公司名稱,以說明擁有這些標誌和名稱的公司或其產品。Dell公司否認對除其自身之外的商標和公司名稱具有任何所有權興趣。

#### 型號E157FP

Feb. 2006 Rev. A00

# <span id="page-1-0"></span>關於您的顯示器**:Dell™ E157FP** 平面顯示器使用指南

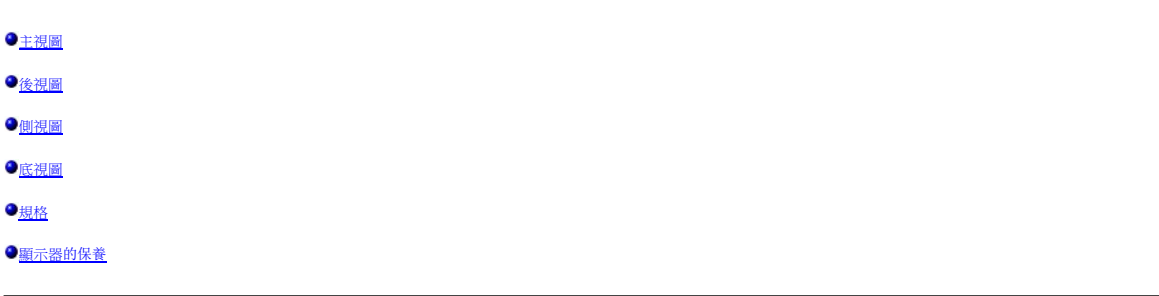

## <span id="page-1-1"></span>[主視圖](#page-1-1)

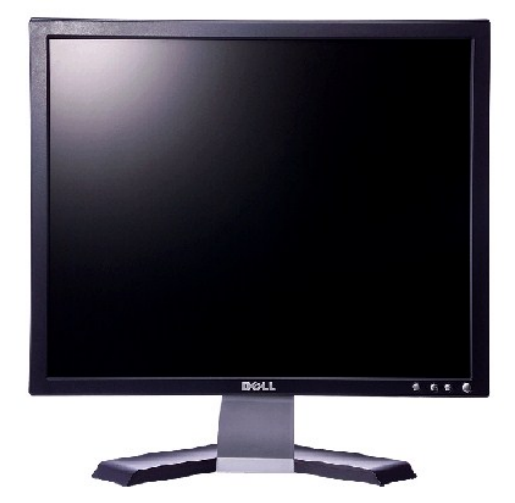

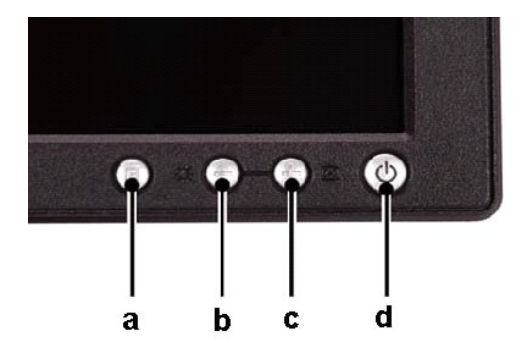

<span id="page-1-2"></span>後視圖

**A** "Menu" 鍵 **B** 亮度/對比度熱鍵

**C** "Auto Adjust" 鍵/ "+ "鍵 **D** 電源開/關按鈕和LED顯示

注*:* 此圖片僅為說明,產品外形可能與此不同。

# <span id="page-2-1"></span>側視圖

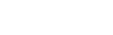

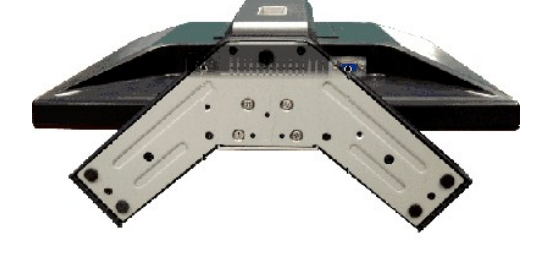

# <span id="page-2-2"></span>底視圖

 $A$ 

 $C -$ 

- 
- 
- 
- 
- 
- 
- 
- 
- **f** 認證標籤 -列出了認證准許。

**b** 防盜鎖插槽 -用來鎖住顯示器以保證安全。

**c** 支架卸下按鈕 -按下可以鬆開支架。

**a** Dell Soundbar 安裝架 -用來安裝 Dell Soundbar 選件。

<span id="page-2-0"></span><u> Martin Martin Martin Martin Martin Martin Martin Martin Martin Martin Martin Martin Martin Martin Martin Martin Martin Martin Martin Martin Martin Martin Martin Martin Martin Martin Martin Martin Martin Martin Martin Mar</u>

盘

E

**d** VESA 安裝槽孔(100mm - 所裝支架的背後) -用來安裝固定顯示器。 **e** 條碼序列號標籤 -如果您需要聯繫 Dell 尋求技術幫助,請參考這個標籤。

and the company of the company of the company of the company of the company of the company of the company of the company of the company of the company of the company of the company of the company of the company of the comp

F G

- 
- 
- 
- 
- 
- 

注:此圖片僅為說明*,*產品外形可能與此不同。

注:此圖片僅為說明,產品外形可能與此不同。

- 
- 
- 
- 
- 
- **g** 電纜固定夾 -用來把電纜固定在夾子中。

<span id="page-3-0"></span>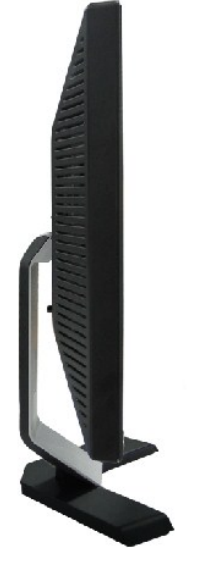

注*:* 此圖片僅為說明,產品外形可能與此不同。

# <span id="page-3-1"></span>規格表

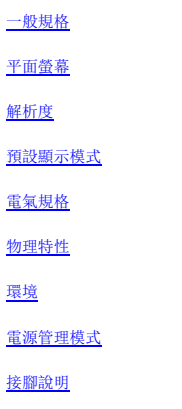

[隨插即用功能](#page-6-3)

### <span id="page-3-2"></span>一般規格

機型號碼 E157FP

## <span id="page-3-3"></span>平面螢幕

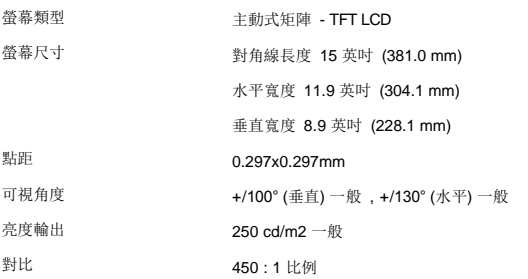

<span id="page-4-4"></span>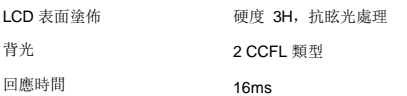

# <span id="page-4-0"></span>解析度

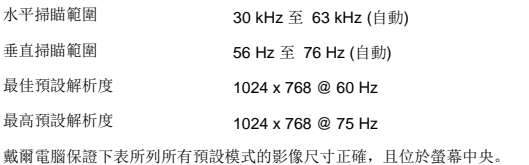

# <span id="page-4-1"></span>預設顯示模式

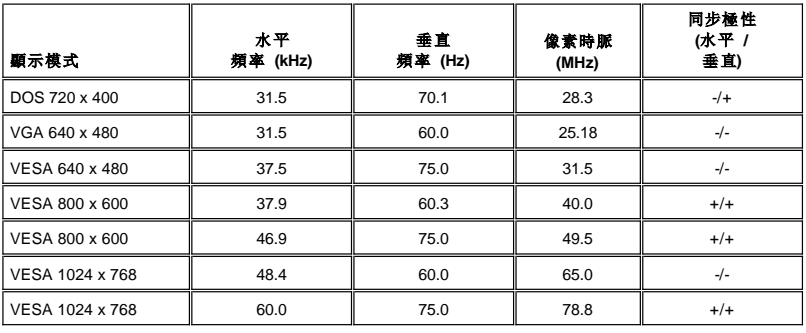

# <span id="page-4-2"></span>電氣規格

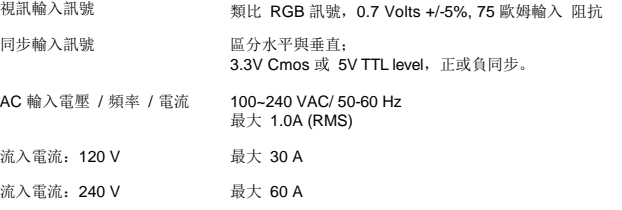

# <span id="page-4-3"></span>物理特性

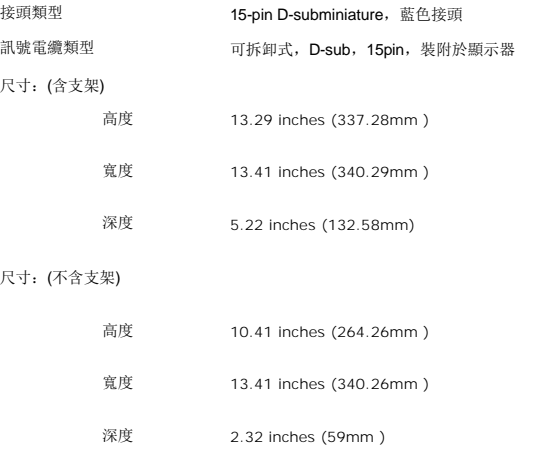

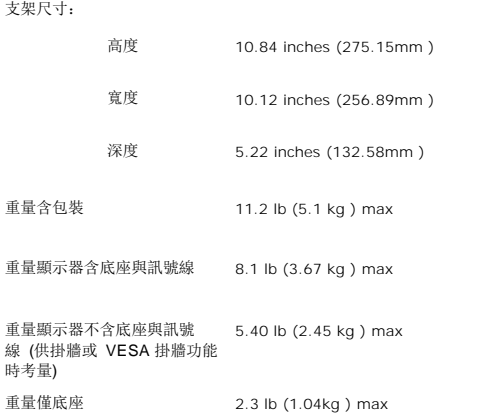

<span id="page-5-0"></span>環境

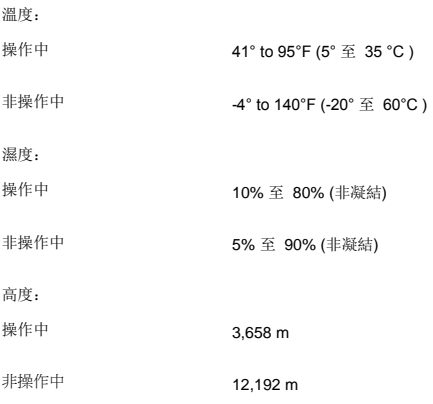

### <span id="page-5-1"></span>電源管理模式

如果您的 PC 裝有 VESA 的 DPMS 相容顯示卡或軟體,顯示器不在使用時能自動減少耗電。 如果偵測到鍵盤、滑鼠、或其它輸入裝置有輸入訊號,則顯示器就會自動「醒<br>來」。 下表顯示這項自動省電功能的耗電與訊號處理:

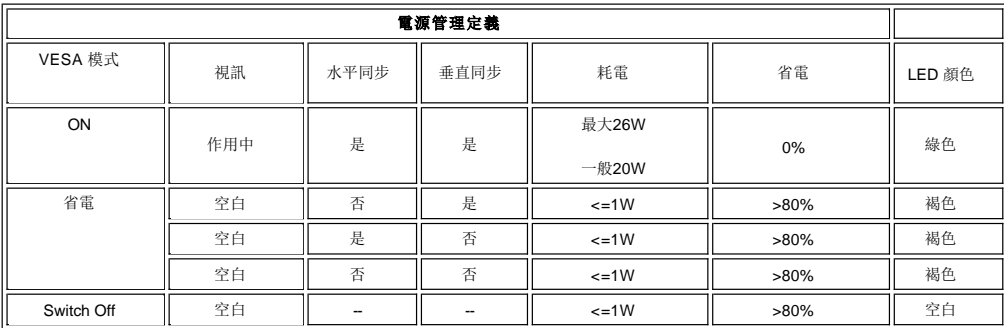

**么注意: <u>[OSD](file:///C:/data/Monitors/E157FP/tc/setup.htm#3)</u> 只會再「一般操作 (normal operation) 」模式下運作。 否則以下訊息之一將會依據所選擇的輸入而出現。** 

在電源節省模式下 按下電腦電源按鈕或鍵盤上的任意鍵, 或是移動滑鼠

#### <span id="page-6-2"></span><span id="page-6-0"></span>接腳說明

#### **15-pin D-sub** 接頭

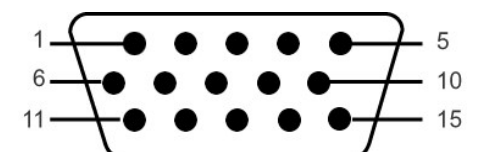

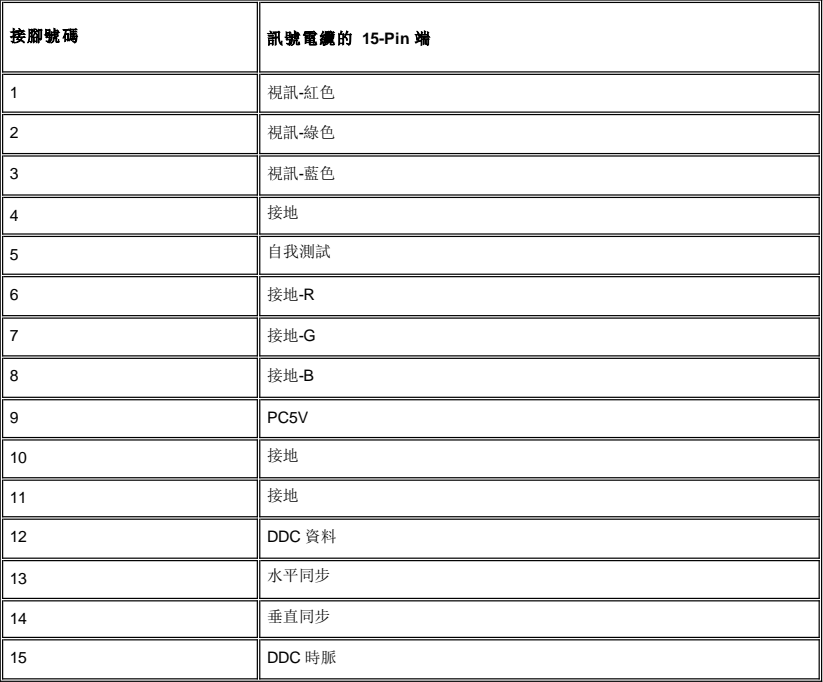

#### <span id="page-6-3"></span>隨插即用功能

您可以將顯示器安裝到具有隨插即用功能的系統內。 監視器自動為電腦系統提供採用顯示資料通道 **(DDC)** 通訊協定的延伸顯示識別資料 **(EDID)**,使系統能自行設定組態,並<br>將顯示器的設定最佳化。 使用者可視需求選擇不同設定,但是在大多數的狀況下,顯示器均能自動安裝。

### <span id="page-6-1"></span>顯示器的保養

要協助顯示器維護最佳的圖像品質,使用動態變化的螢幕保護程式,並於不使用時關閉顯示器。

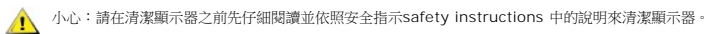

△ 小心:清潔顯示器之前,請先將顯示器電源線從電源插座上拔下。

- l 若要清潔抗靜電螢幕,請用水將 一塊柔軟乾淨的布稍微弄濕。可能的話請使用特殊的螢幕清潔布或適用於抗靜電塗層的清潔劑來清潔螢幕。請勿使用含苯、稀釋劑、阿摩尼亞、或有腐 蝕作用的清潔劑或壓縮空氣來清潔。
- l 請使用稍微沾濕、溫熱的軟布來清潔塑膠部分。請避免使用任何類型的清潔劑,因為某些清潔劑會在塑膠上留下一層乳狀薄膜。<br>l 若您將顯示器拆封時有看到白色粉末,請用乾淨軟布將之擦乾淨。裝運顯示器時會產生此白色粉末。
- 
- l 請小心搬運您的顯示器,因為深色的塑膠外殼比淺色的塑膠外殼更容易因刮傷而產生白色刮痕。

<span id="page-7-0"></span>附錄

Dell™ E157FP 平面顯示器使用指南

●[認證信息](#page-7-1)

- 警告: [安全操作](#page-7-2)
- 與 [Dell](#page-8-1) 連絡
- [螢幕安裝設定指南](#page-16-1)

#### <span id="page-7-1"></span>美國聯邦通訊委員(**FCC**) 識別資訊

#### 美國聯邦通訊委員會(**FCC**)公告(適用於美國)

#### 美國聯邦通訊委員(**FCC**)**B**級(**Class B**)

本設備會產生、使用及釋出射頻能量,如未依照廠商使用手冊安裝及使用,將對收音機及電視機之接收造成干擾。本設備係依照美國聯邦委員會規範第15條(Part 15 of the FCC Rules)之規定測試,結果符合B級(Class B)數位化設備之各項限制。

本設備符合美國聯邦委員會規範第15條之規定。操作本設備時須符合下列兩項條件:

1 不可造成不良干擾。

2 須能承受所接收之任何干擾,包括可能造成非預期操作之干擾。

公告:FCC規範明文規定:凡未經Dell Inc.明確同意之變更或修改,將致使用戶喪失操作本產品之權利。

這些限制之用意旨在規定住宅安裝時應提供適當之保護,以防範不良干擾;然而,對於特定之安裝並不保證不會造成干擾。如本設備確對收音<br>機或電視機接收造成不良干擾(可藉由開關設備之方式確認),則用戶可透過下述一或多種方法試著解除干擾:

- l 重新調整接收天線之方向。
- l 重新調整系統相對於接收器之位置。
- l 拉開系統與接收器之間距。
- l 將系統接至不同插座上,讓系統與接收器各自使用不同的電路。
- 必要時,可洽Dell Inc.之服務代表或有經驗之收音機/電視機技術人員提供額外建議。

下列資訊乃針對本文件所涵蓋之單一或各項設備而提供,以符合FCC規範之規定:

- l 產品名稱:E157FP
- l 型號:E157FPf

l 公司名稱: Dell Inc. Worldwide Regulzatory Compliance & Environmental Affairs One Dell Way Round Rock,TX 78682 USA 512-338-4400

### <span id="page-7-2"></span>警告:安全操作

#### 警告:任何非此文件內說明的控制使用、調整、處理都可能導致電擊、電流和**/**或機械危險。

當連接並使用電腦螢幕時,請閱讀和遵守這些說明:

l 要避免損害電腦,請確認電腦 AC 變電器與當地的電源規格相符:

o 在多數北美洲、南美洲,和遠東國家/地區 (像日本、南韓 (同時通用 220 伏特 (V)/60 赫茲 (Hz)和臺灣) 的通用規格為 115 伏特 (V)/60 赫茲 (Hz)。<br>o 多數歐洲、中東,和遠東國家/地區通用 230 伏特 (V)/50 赫茲 (Hz)。

請確認您的螢幕電源設定,與當地電源規格相符。

#### 請注意:此產品不需要或是備有 **AC** 電壓輸入設定的電壓切換器。螢幕將依據「電源說明」區域所定義的電壓範圍,自動接受任何 **AC** 輸入電壓。

- · 請勿在有熱氣、日光直射或是低溫的環境內儲存或使用產品。
- · 請避免將 LCD 螢幕移動至溫度差別很大的環境。
- · 請勿將 LCD 螢幕置放於震動或碰撞的環境。像是,勿將 LCD 螢幕放在卡車內。
- · 請勿將 LCD 螢幕儲存在高濕度或容易聚集灰塵的環境。
- <span id="page-8-0"></span>· 請勿使用水或其他液體在 LCD 螢幕上。
- · 請將平板螢幕儲存在室溫環境下。過冷或過熱環境將影響用來顯示的液體水晶。
- · 請勿在螢幕通風孔上插入任何金屬,將可能有電擊危險。
- 要避免電擊,請勿接觸螢幕內部,只有合格的技術人員可以開啟螢幕外殼。
- 如果電源線有損害,請勿使用您的螢幕。請勿在電源線上置放任何東西,並將電線放在不會絆倒其他人員之處。
- · 拔除電源時,請從電源插頭拔除,勿強力拉扯電線。
- 螢幕外殼的孔用來流通空氣。要避免過熱,請勿封鎖或覆蓋這些孔。避免在床、沙發、地毯或其他軟布面上使用產品,可能導致通風孔無法作用。如果您將螢幕置放在書架或是密閉<br> 空間,請確認有足夠的空間可以通風。
- · 請將產品至於低濕度和少灰塵的地方,避免潮濕的地下室或是容易聚集灰塵的玄關。
- · 請勿將產品暴露在雨中,或近水使用 (像是:廚房或游泳池附近)。如果螢幕不小心弄濕,請先將電源拔除,並立即連絡授權廠商。必要時,您可以使用濕布清理螢幕,但請先將電源 拔除。
- · 請在穩固的平面上小心使用產品。如果掉下或用力撞擊,螢幕玻璃可能會受損。
- · 請您的螢幕置放在電源座附近。
- 如果您的螢幕沒有正常運作,特別是有不尋常的聲音或味道,請立即拔除電源,並連絡授權廠商或服務中心。
- · 請勿嘗試移除背蓋,將有電擊危險,背蓋只能由合格的技術人員移除。
- · 高溫環境也可能導致問題。請勿在日光直射的環境中使用產品,並遠離暖爐、烤爐或其他熱氣來源。
- · 如果有一段時間不會使用,請拔除螢幕電源。
- 在執行任何檢查前,請先拔除螢幕電源。
- 9 產品內部的 Hg Lamp 有水銀,必須依據當地的法律回收或丟棄。請參閱:[WWW.DELL.COM/HG](http://www.dell.com/HG)獲得更多資訊。 [WWW.EIAE.ORG.](http://www.eiae.org/)

#### <span id="page-8-1"></span>與 **Dell** 連絡

您可以使用以下網站與 Dell 連絡:

- l **www.dell.com**
- l **support.dell.com** (技術支援)
- l **premiersupport.dell.com**(教育、政府、醫療機構和中大型企業技術支持,包含尊榮、白金、金級客戶)

每個國家/地區的網址,請參閱以下表格:

#### 請注意:免付費電話只限在列出的國家**/**地區使用。

當您需要連絡 Dell,請使用以下表格提供的網址、電話和區碼。如果您需要進一步瞭解要使用的區碼,請與當地或國際電信服務人員連絡。

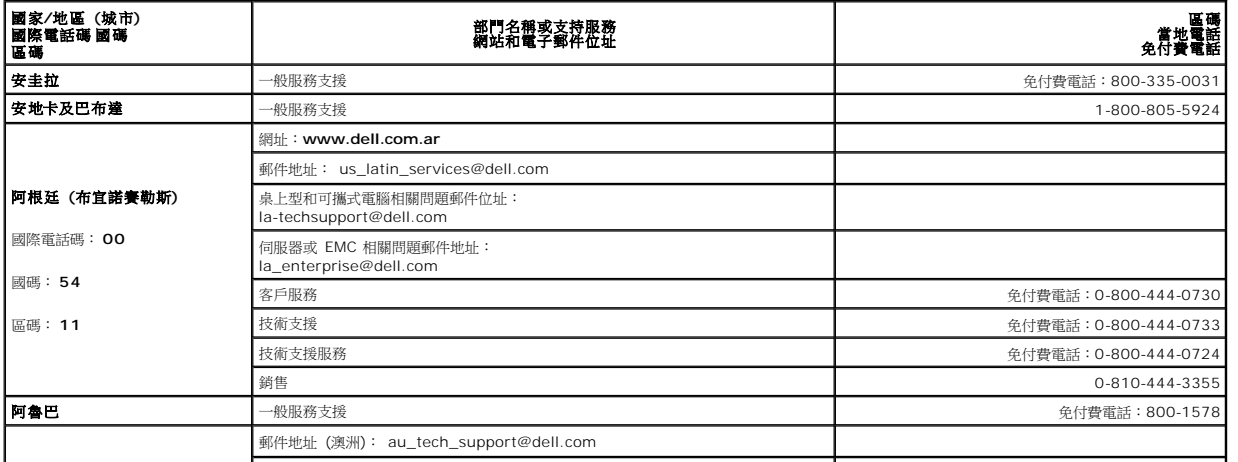

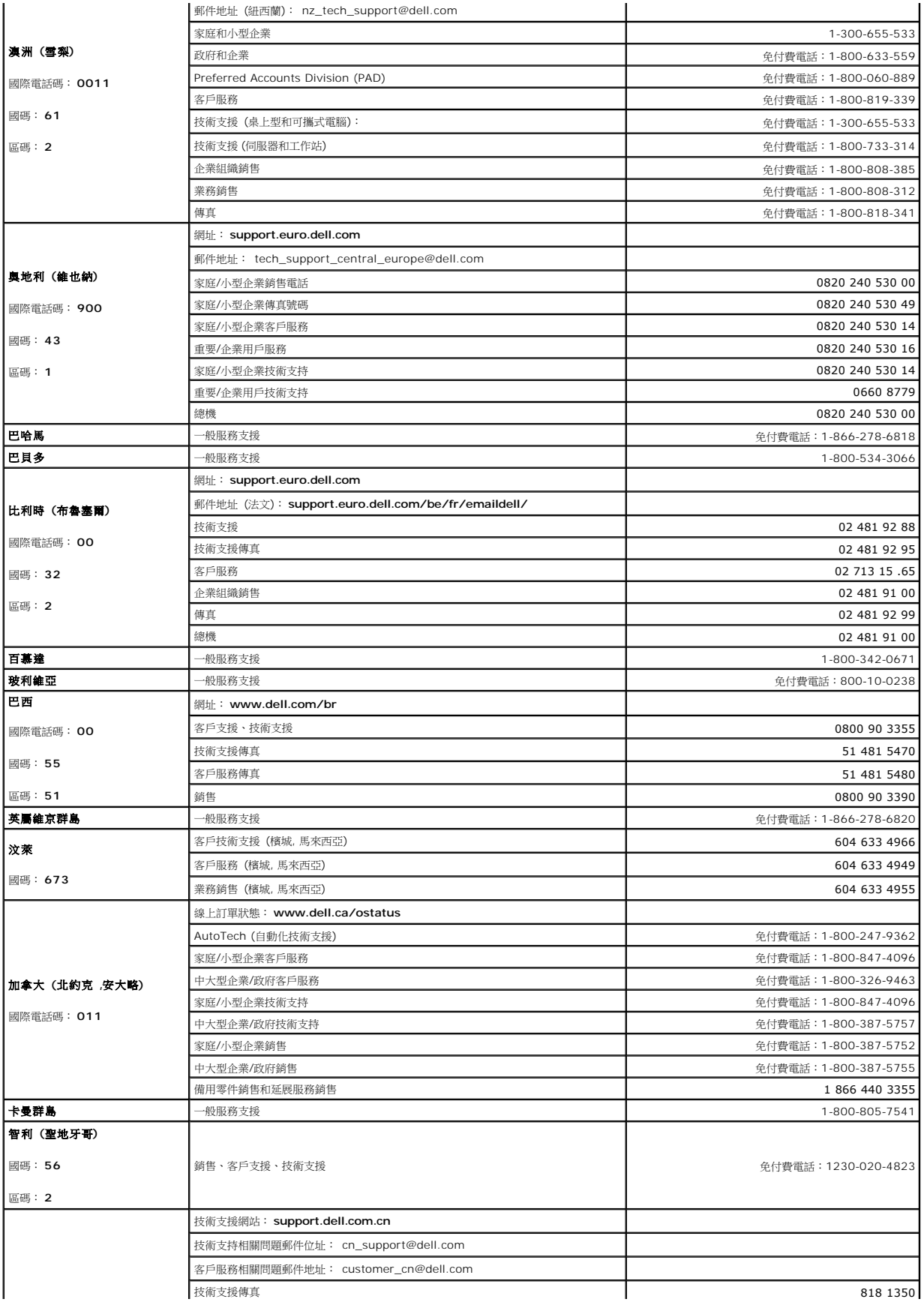

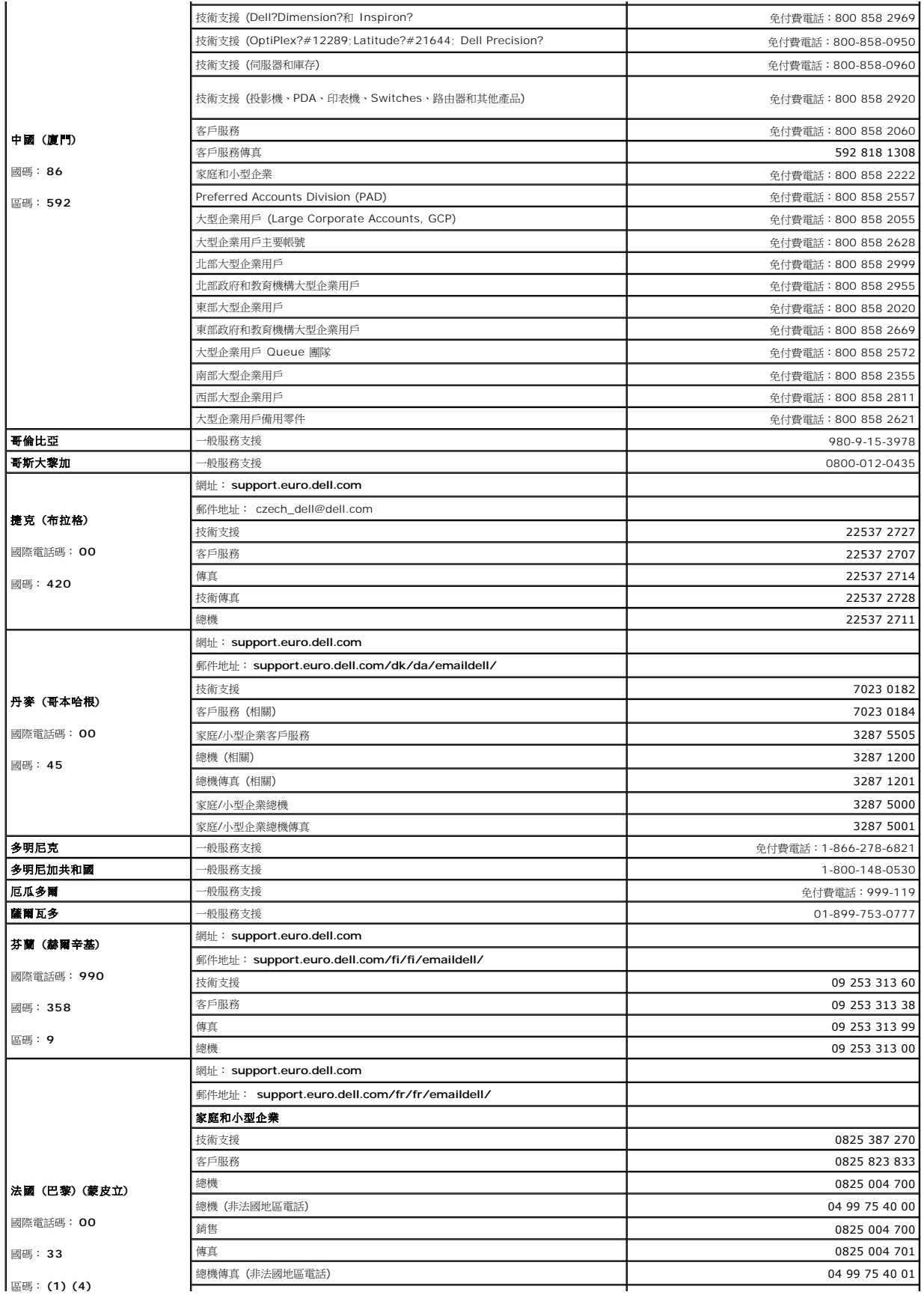

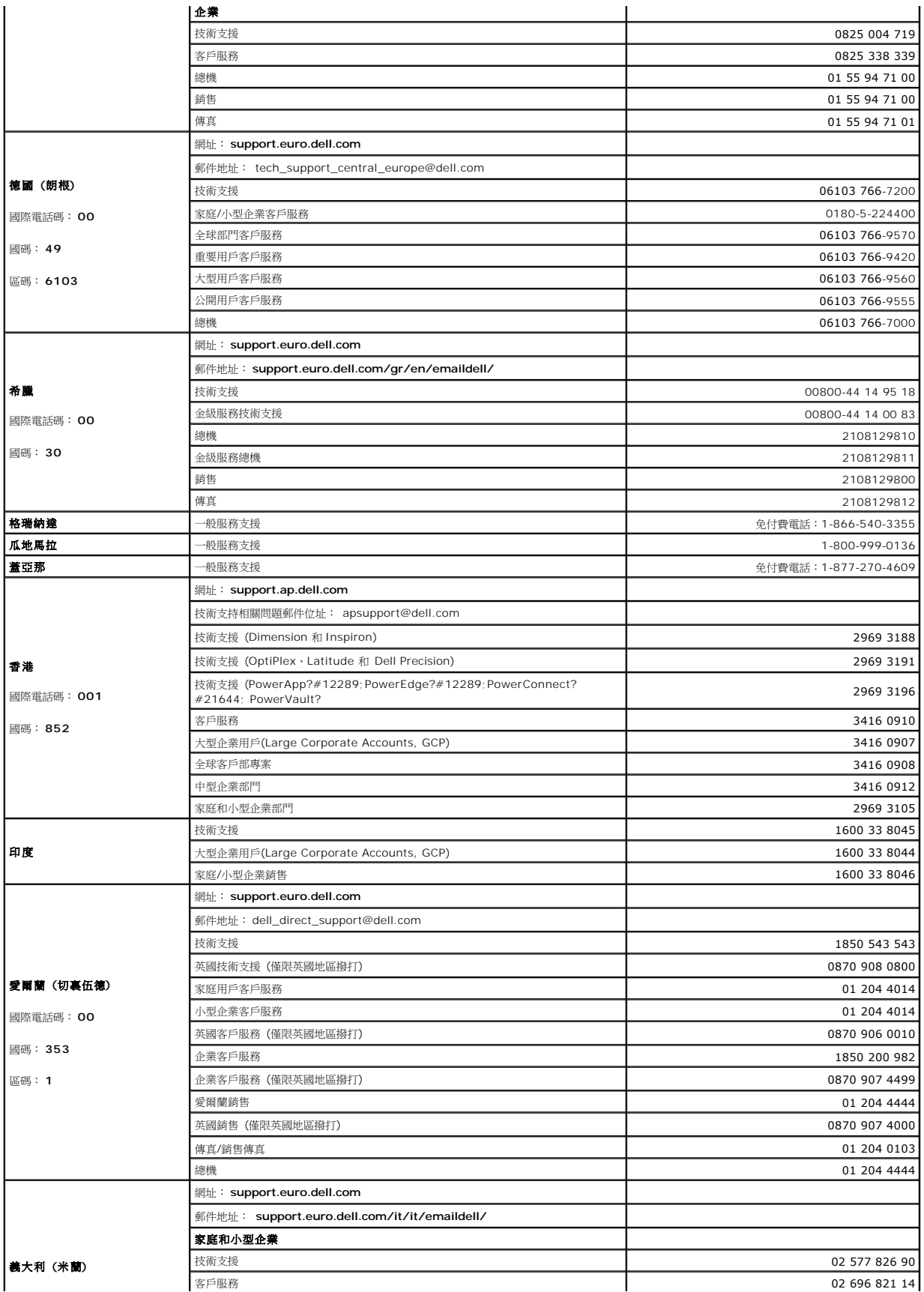

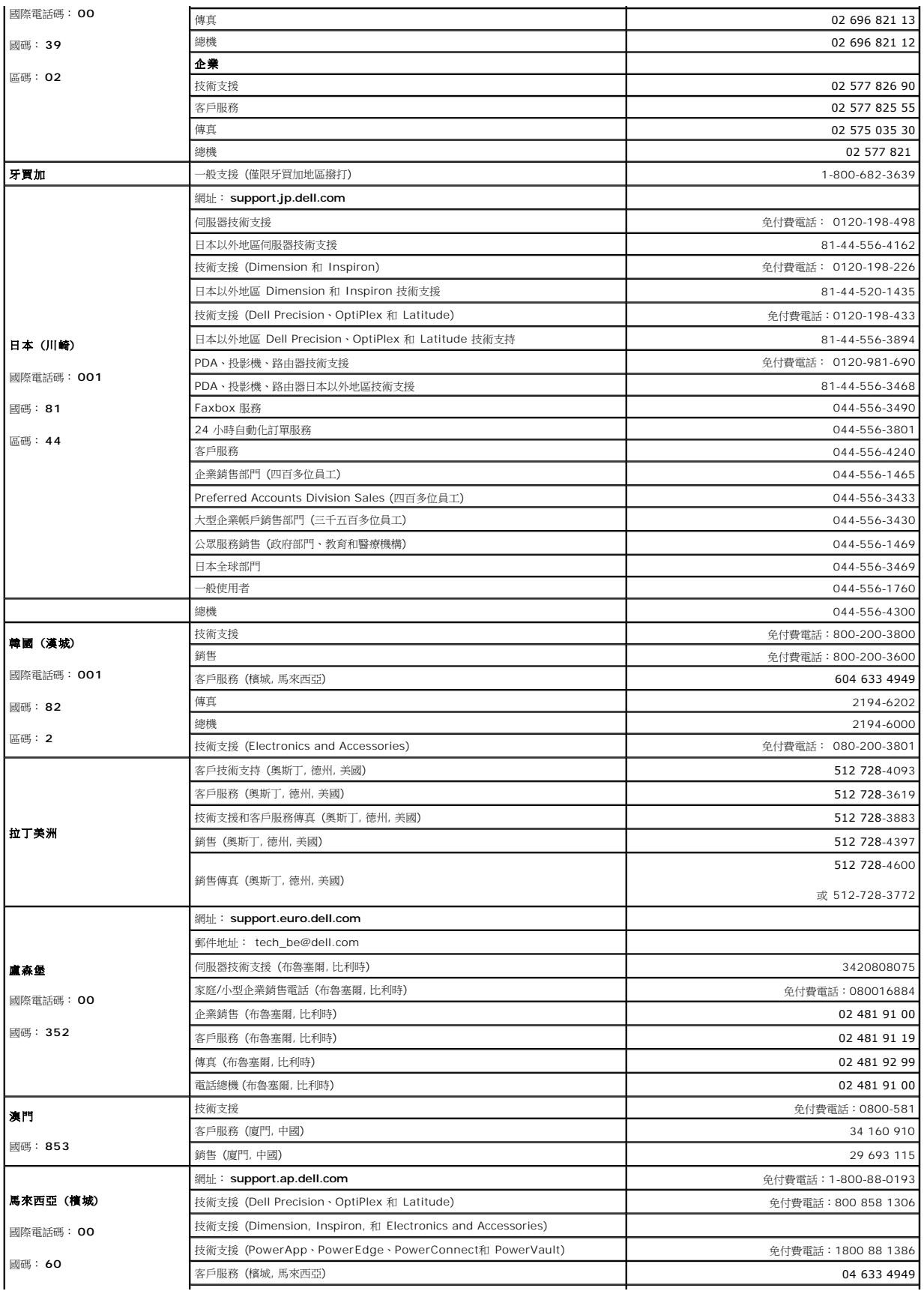

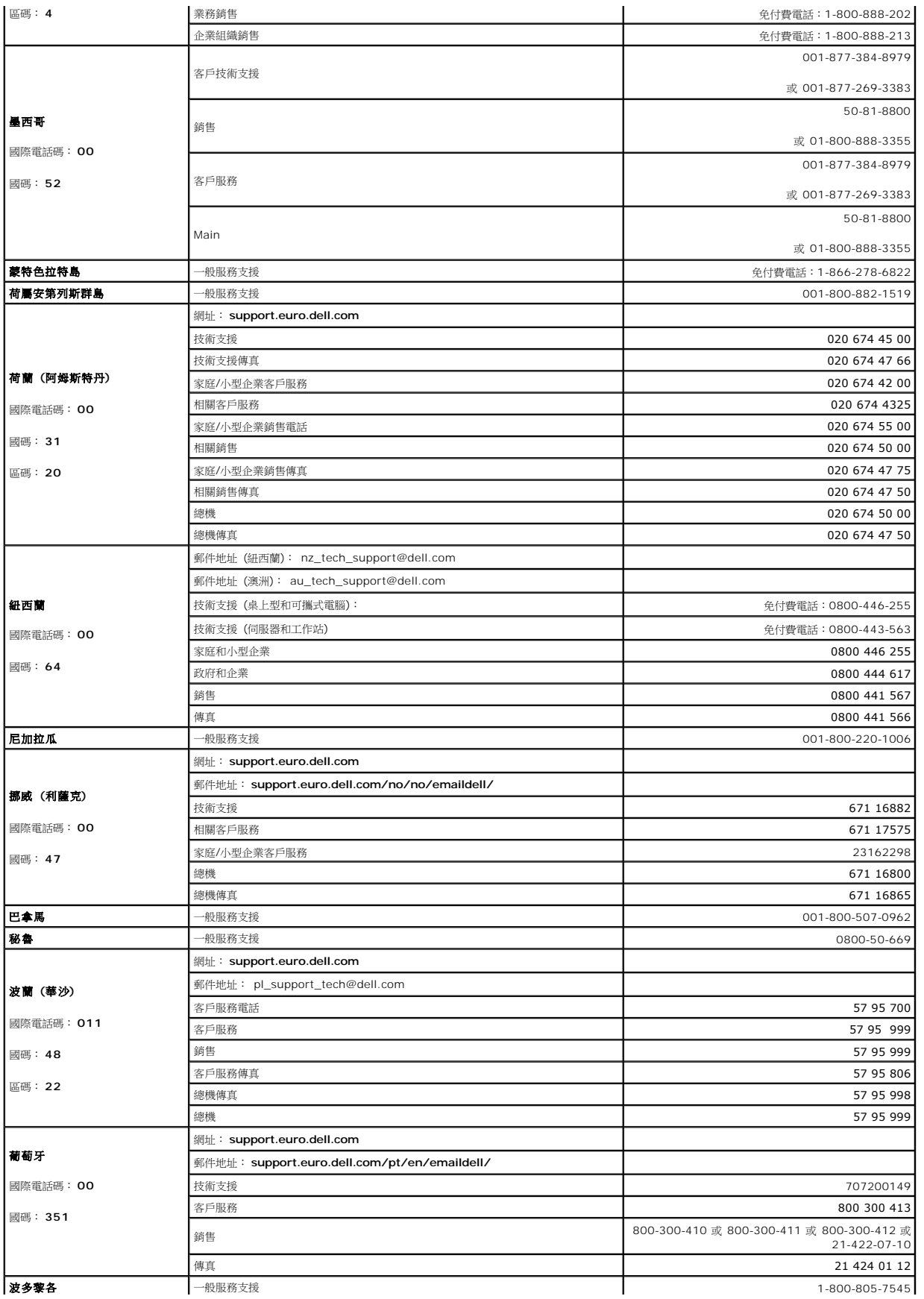

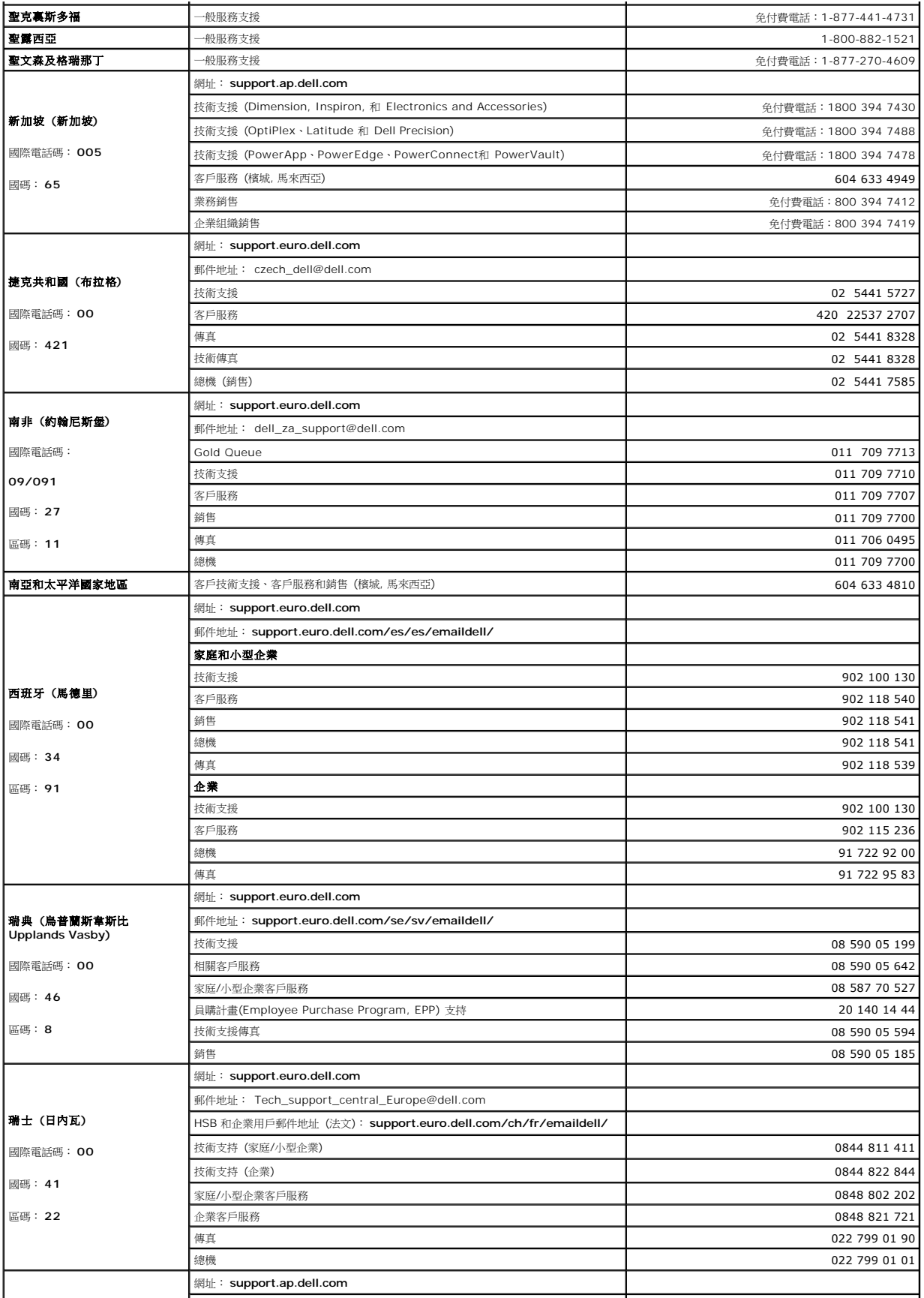

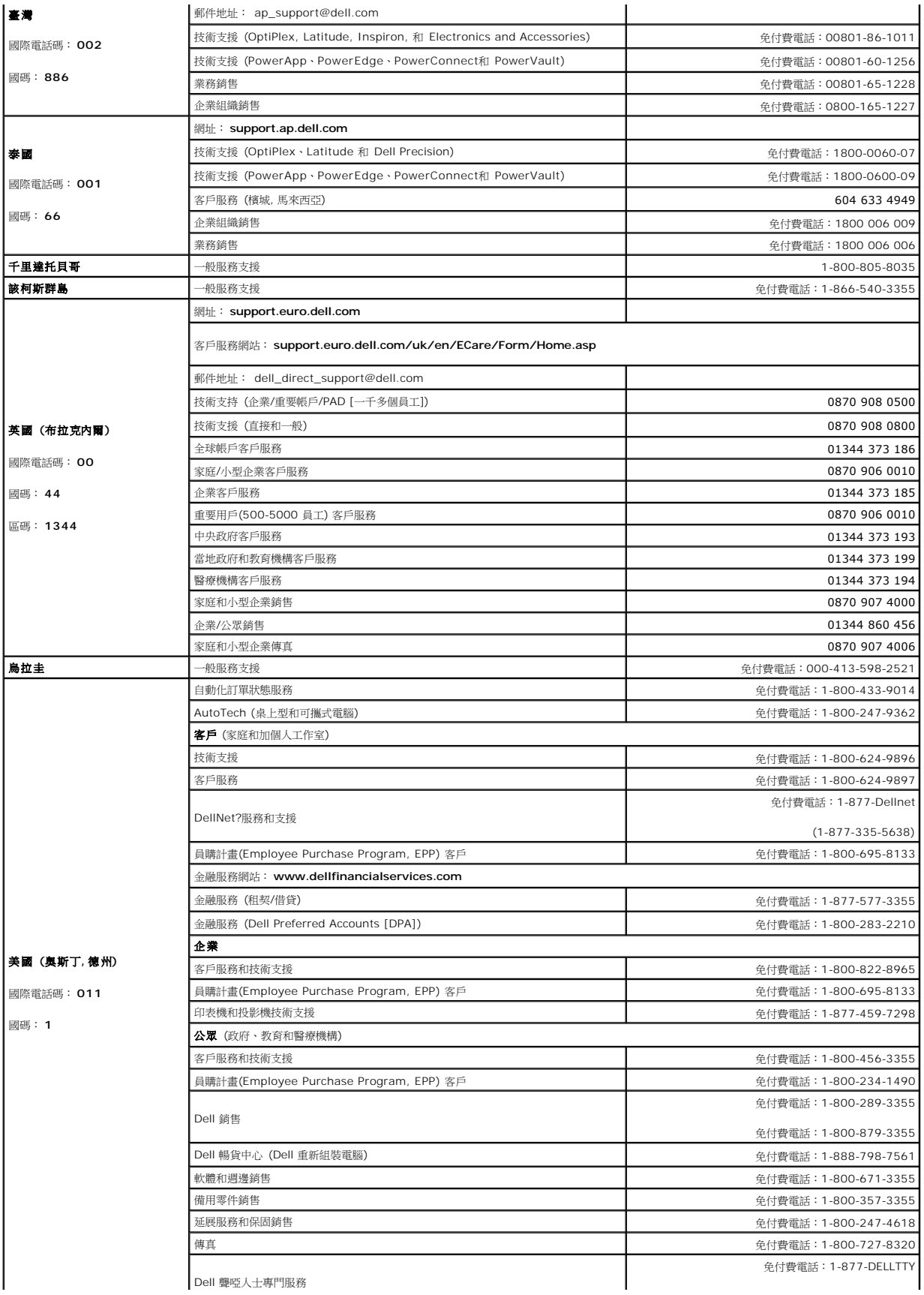

<span id="page-16-0"></span>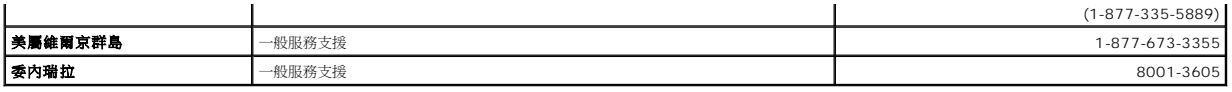

## <span id="page-16-1"></span>螢幕安裝設定指南

要檢視 PDF 檔案(檔案副檔名為 **.pdf**),請按一下文件標題。要儲存 PDF 檔案 (檔案副檔名為 **.pdf**) 至您的硬碟,請在檔案名稱按一下右鍵,在 Microsoft Internet Explorer 中選取<br>[另存目標],或在 Netscape Navigator 中選取 [另存連結],再指定檔案要儲存的磁碟機。

[安裝設定指南](file:///C:/data/Monitors/E157FP/QSGE157FP.pdf) (**.pdf**) *(15.6MB)*

注意: PDF 檔案需要 Adobe Acrobat Reader™才能開啟,請從 Adobe 網站 (www.adobe.com) 下載。要檢視 PDF 檔案,請開啟<br>Acrobat Reader。再按一下 [檔案] 中的 [開啟] 選取 PDF 檔案。

## <span id="page-17-0"></span>安裝您的顯示器

### **Dell™ E157FP** 平面顯示器使用指南

- [連接您的顯示器](#page-17-1)
- [控制按鈕和指示器](#page-17-2)
- [螢幕顯示功能表](#page-18-1)[\(OSD\)](#page-18-1)
- [設定最佳的解析度](#page-22-1)
- ●使用 [Dell Soundbar](#page-22-2) (選件)

### <span id="page-17-1"></span>連接您的顯示器

#### 顯示器與電腦背面電纜的連接

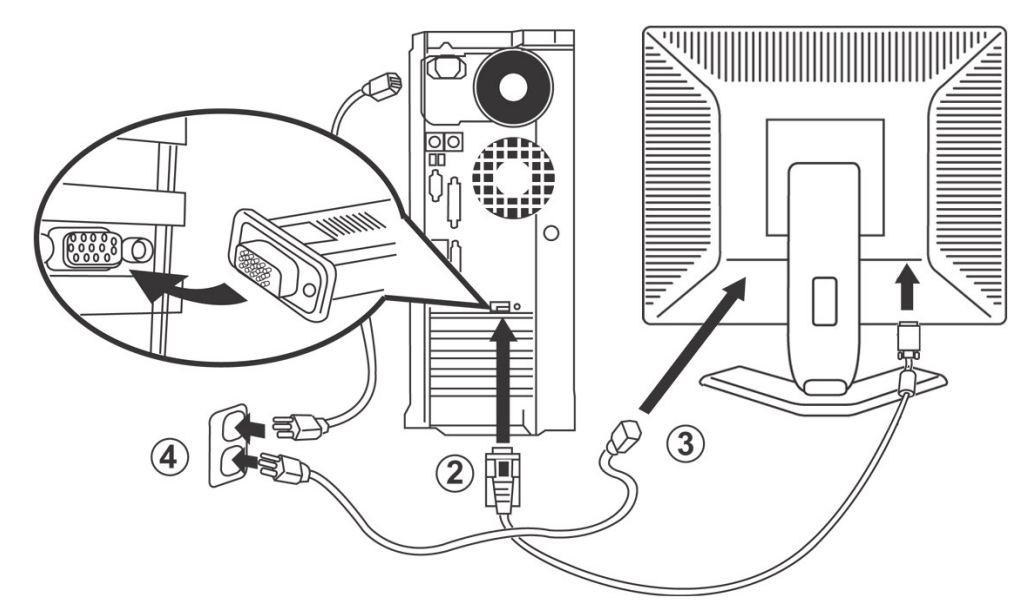

- 1. 關閉雷腦雷源,拔掉雷源插頭。
- 。<br>2. 將藍色(類比D-sub)顯示連接器電纜連接在電腦後面相應的視頻埠上。(此圖片僅為說明,系統外形可能與此不同)。
- 3. 連接顯示器電源線與顯示器後部的電源插口。
- 4. 將電腦及顯示器背面的電源線連接到電源插座。您的顯示器被設定成可自動判別並接受範圍從100~240伏特電壓與50/60Hz頻率的電源供應。請確認當地的電源是否在此支持的範<br> 圍內。如果您不是很確定,請與當地電力公司詢問。
- 5. 打開顯示器和電腦的電源。

如果您的顯示器出現圖像,則表示安裝完成。 如果顯示器沒有出現圖像,請參閱<mark>[解決問題](file:///C:/data/Monitors/E157FP/tc/solve.htm#common)</mark>

### <span id="page-17-2"></span>控制按鈕和指示器

通過顯示器前面的調節按鈕可以調節所顯示圖像的特性。當使用這些按鈕進行調節時,查幕顯示(OSD)將顯示變更後的數值。

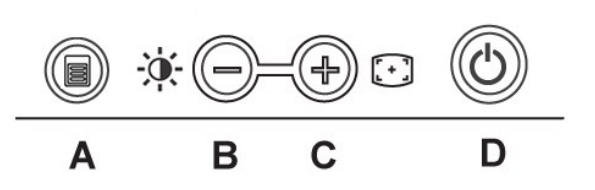

<span id="page-18-0"></span>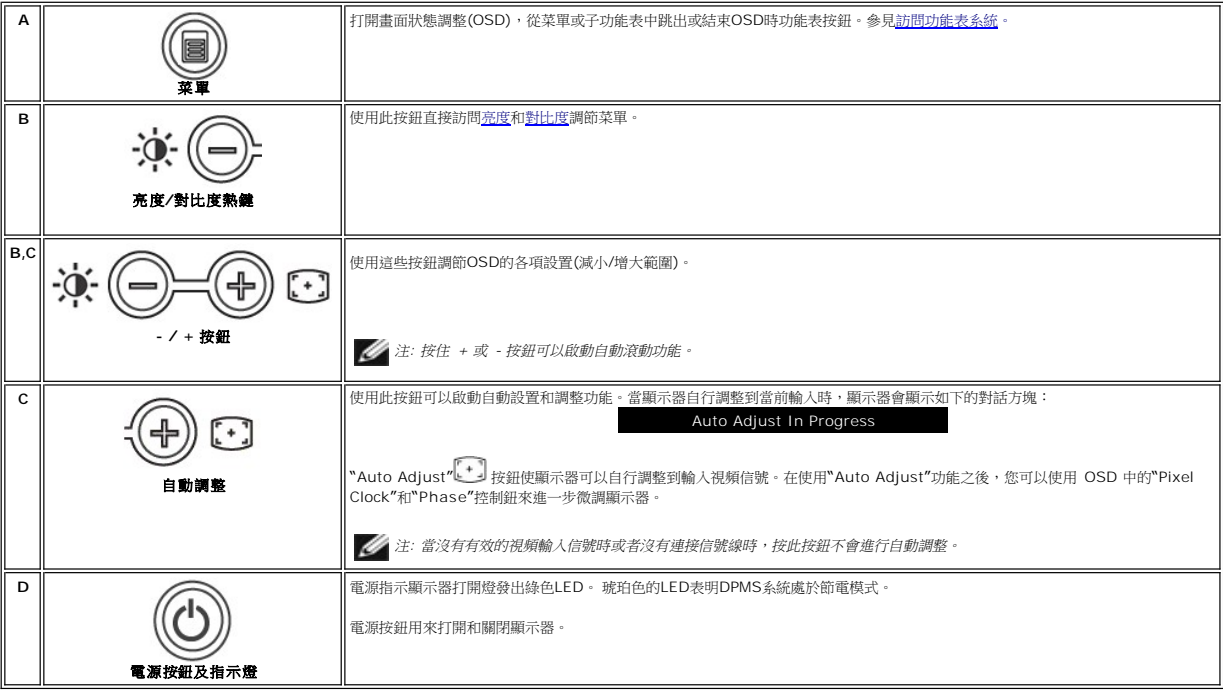

## <span id="page-18-1"></span>螢幕顯示功能表**(OSD)**

## 直接訪問功能

<span id="page-18-3"></span>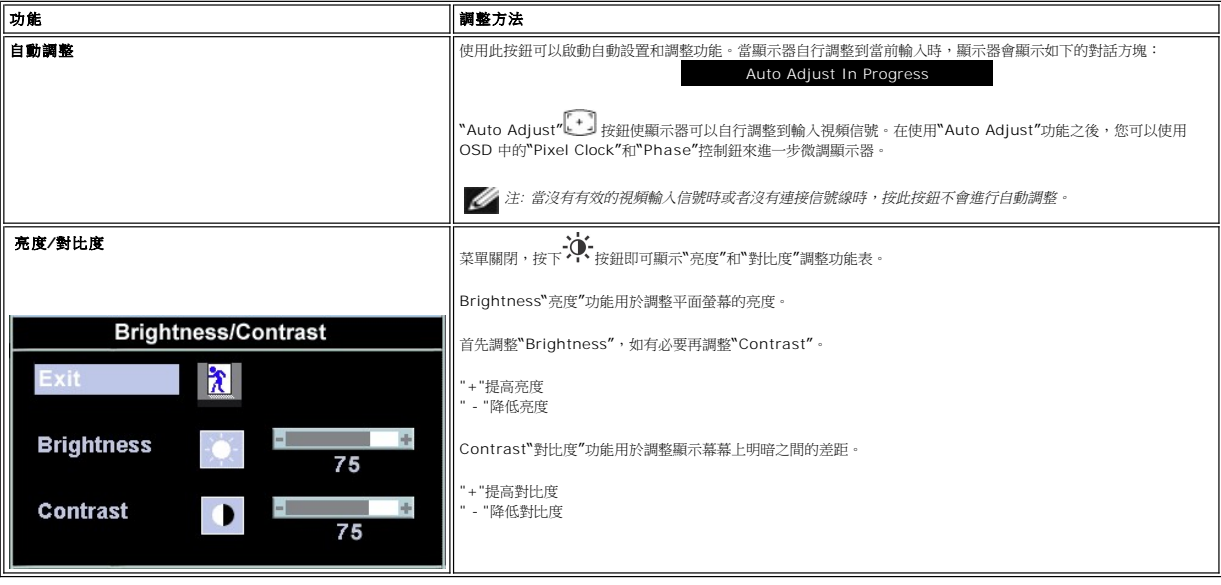

### <span id="page-18-2"></span>訪問功能表系統

1. 在功能表關閉的狀態下,按功能表(MENU)按鈕打開OSD系統,顧示主功能功能表。

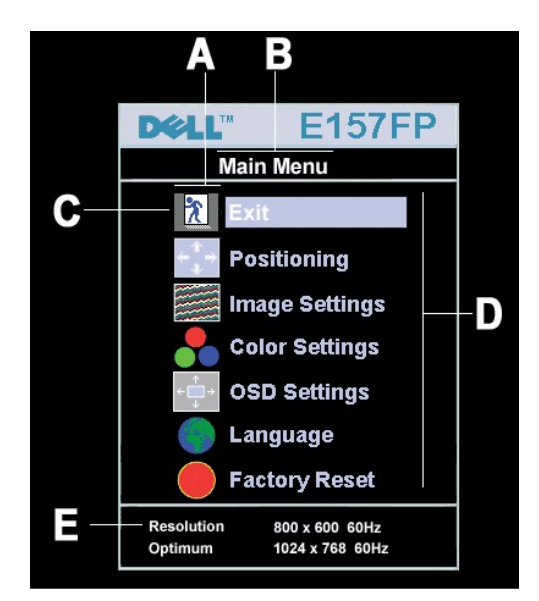

**A** 功能圖示 **B** 主菜單 **C** 功能表圖示

**D** 附屬菜單名 **E** 解析度

- 2. 按 -和 按鈕移動到各個功能圖示 從一個圖示移動到另一個圖示時,圖示名稱將突出顯示以反映該圖示所代表的功能或功能組(子功能表) 請参見下面表中顧示器<br>- 可以使用的全部功能目錄 •<br>3.按功能表(MENU)按鈕一次; 按- / +選擇想調的参數,按功能表會出現滑動條;<br>- 然後根據功能表上的指示內容,使用-和 +按鈕來調整設置 •<br>4.按功能表(MENU)按鈕一次回到主功能表後選擇其他功能或按功能表(MENU)按鈕
- 
- 

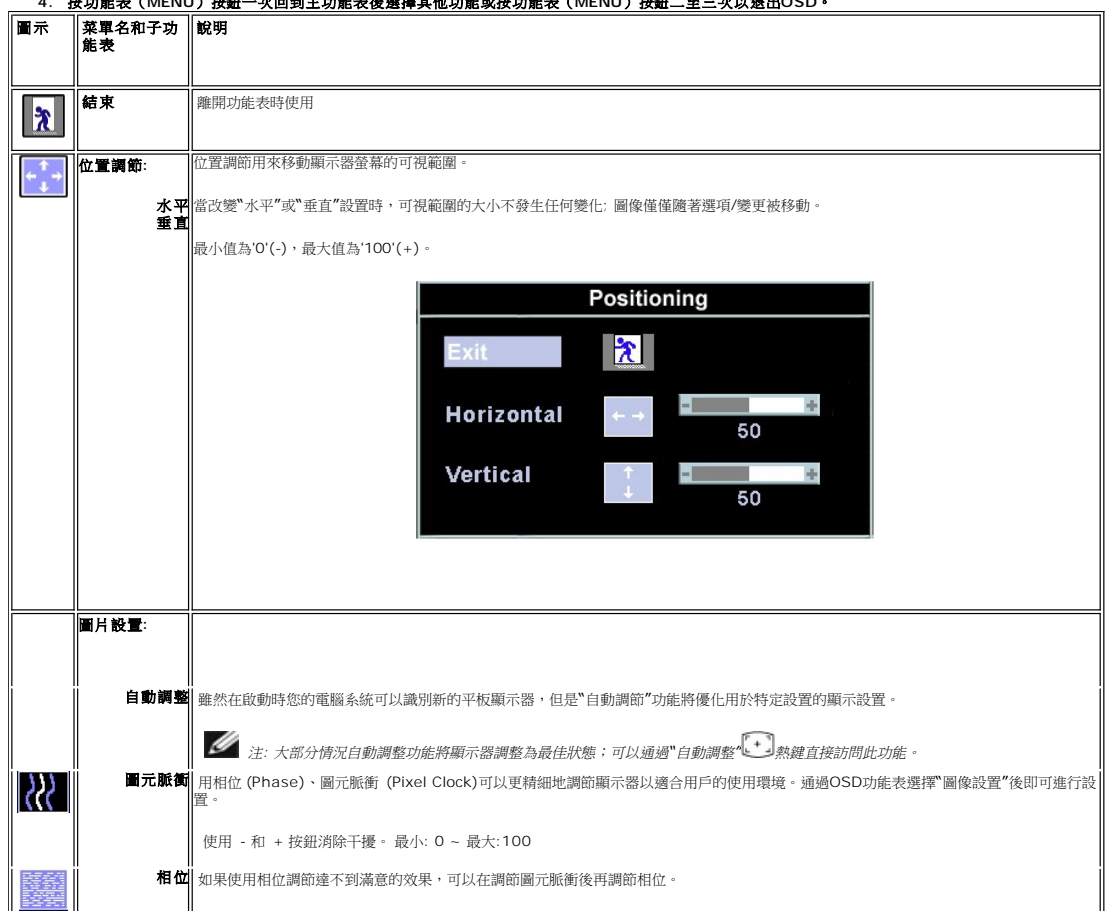

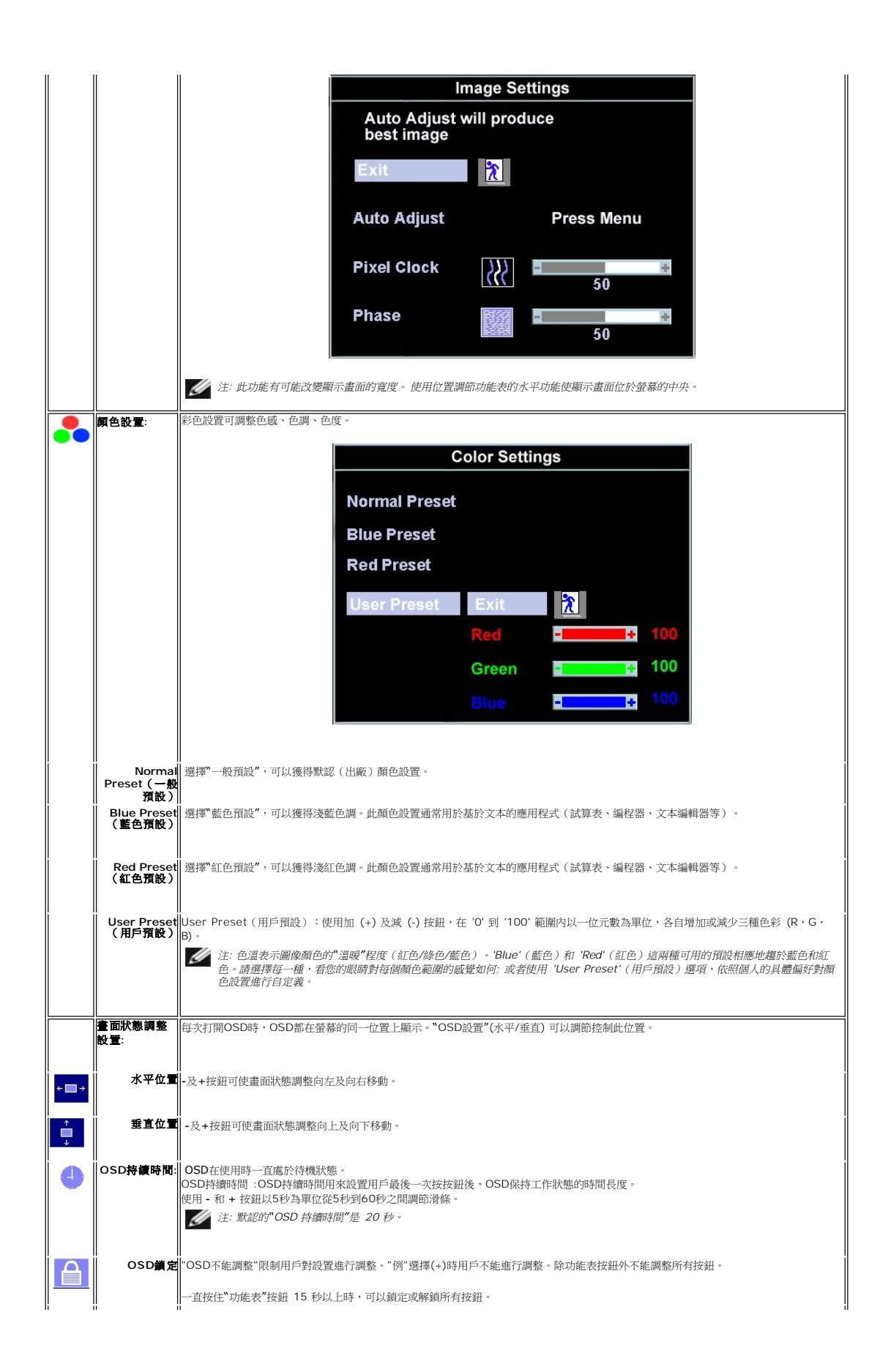

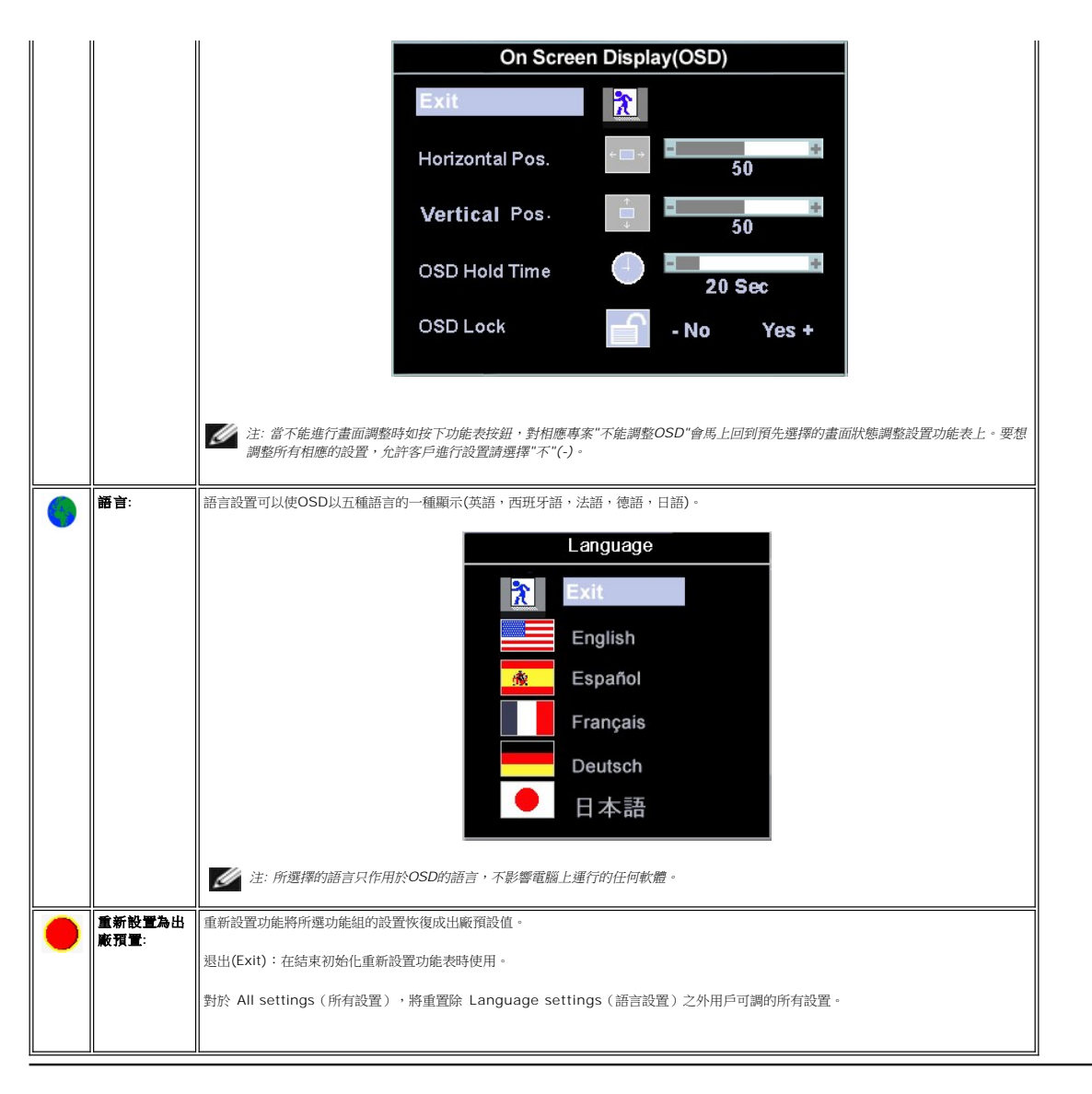

### 自動存儲

在打開**OSD**的狀態下,用戶進行調節後移動到其他功能表或退出**OSD**時, 顯示器將自動存儲用戶的任何設置。 使用調整功能後如畫面調整功能表消失,則變更事項已被保存。

### 重新設置功能

#### 恢復出廠預置

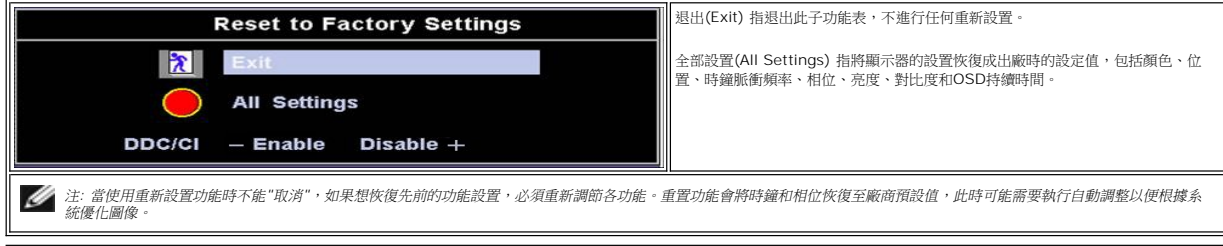

#### <span id="page-22-0"></span>**OSD** 警告資訊 顯示器不同步時**,**警告資訊將出現在螢幕上**.**

Cannot Display This Video Mode Optimum resolution 1024X768 60 Hz

表示顧示器不能與從電腦接收到的信號同步,信號對於使用顧示器過強或過弱。参見<u>規格</u>中本顧示器可以指定的水平和垂直掃描周波,推薦模式為 1024 x 768 @ 60Hz。

注*:* 顯示器不能感知視頻信號時,螢幕上將顯示*'Dell -* 自我測試功能檢查*'*移動對話方塊。

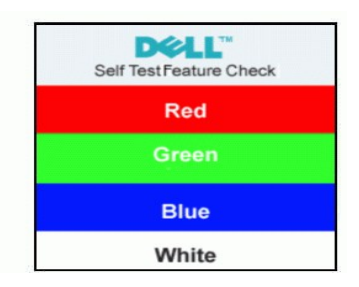

有時螢幕上不顧示警告資訊,但整個螢幕呈黑色...這也說明顯示器與電腦不同步。 有關的詳細資訊,請參見<u>解決問題</u>。

# <span id="page-22-1"></span>設定最佳的解析度

- **1.** 電腦處於桌面狀態**,**點擊右鍵並選擇屬性。 **2.** 選擇設定欄
- 
- **3.** 設定解析度為 **1024 x 768. 4.** 點擊**ok.**

如果你不能選擇**1024 x 768** 的尺寸**,** 你需要更新製圖程式**.** 根據你的電腦完成下列程式中的一種**.**

#### 如果你擁用一台戴爾臺式電腦或者是攜帶型電腦**.**

○ 進入支援Dell™的網站, 進入你的服務名稱, 下載最新版本的製圖驅動程式.

如果你是非用**Dell™**電腦 **(**攜帶型電腦或者臺式電腦**):**

- 進入支援你使用電腦的網站下載最新的版本驅動程式.
- ¡ 進入你的製圖網站下載最新的版本驅動程式**.**

#### <span id="page-22-2"></span>使用Dell Soundbar(選件)

Dell Sound Bar是一個可以連接到Dell?平板顧示器的四喇叭、雙聲道系統。Soundbar具有旋鈕音量和開/關控制,可以調整整個系統音量,藍色指示燈指示電源情況,以及<br>兩個音頻耳機插孔。

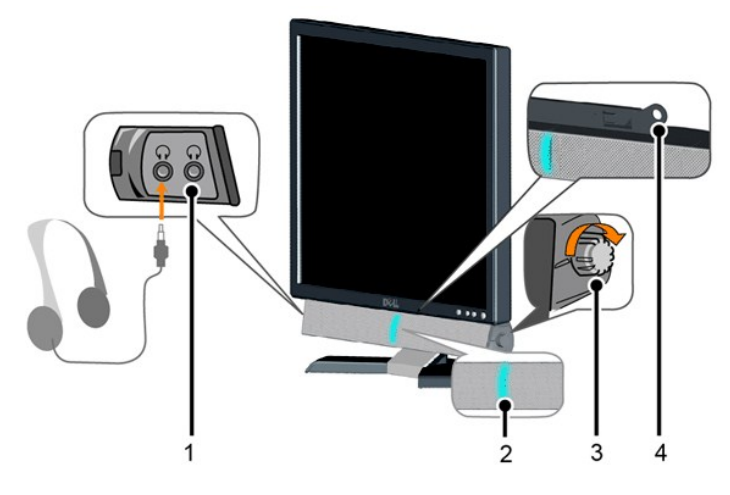

**1.** 耳機介面 **2.** 電源指示燈 **3.** 電源**/**音量控制

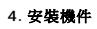

Soundbar裝到顯示器上

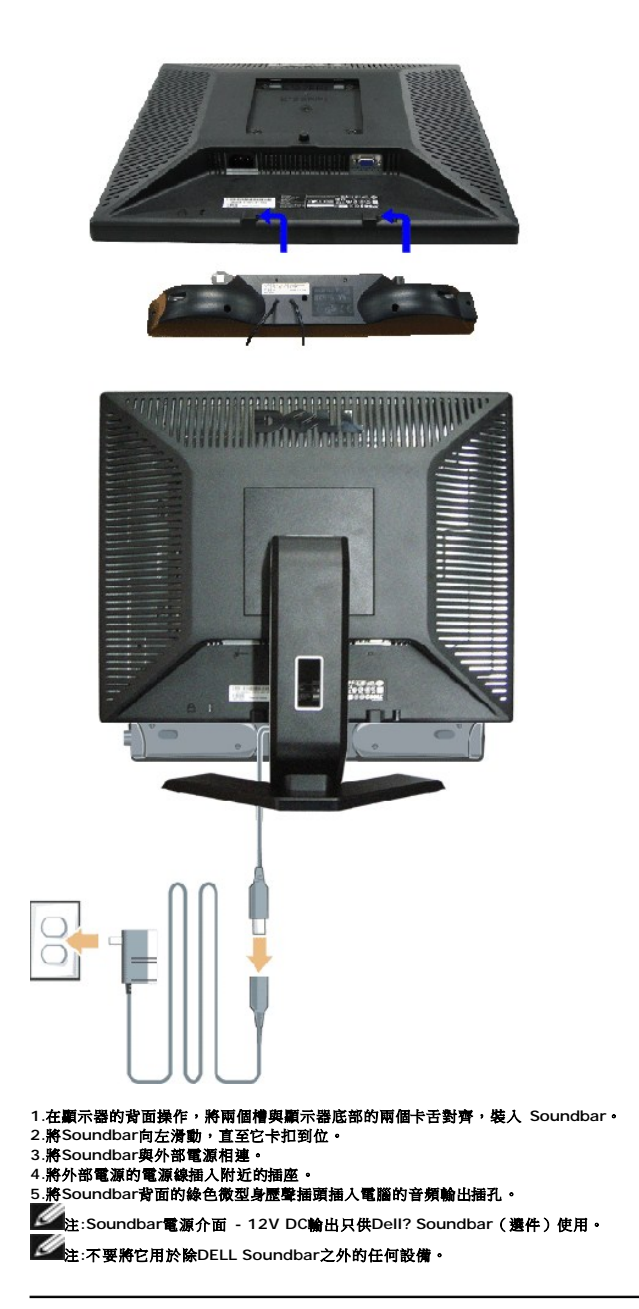

## <span id="page-24-0"></span>解決問題

## **Dell™ E157FP** 平面顯示器使用指南

[顯示器特定的故障排除](#page-24-1)

●[常見問題](#page-24-2)

[視頻疑難](#page-25-1)

△ 小心: 在您開始執行此部分說明的任何程序前,請遵守安全指示 [safety instructions](file:///C:/data/Monitors/E157FP/tc/appendix.htm)。

### <span id="page-24-1"></span>顯示器特定的故障排除

#### 自檢功能檢查 **(STFC)**

此監視器提供自檢功能,可以用於檢查監視器是否工作正常。如果監視器和電腦連接正確但監視器螢幕不亮,請按照下列步驟進行監視器自檢:

- 1. 關閉電腦和監視器。<br>2. 從電腦後部拔掉視頻電纜。為確保自檢操作正確,應拔掉電腦後部的類比(藍色連接器)電纜。<br>3. 打開監視器電源。
- 

如果監視器工作正常但檢測不到視頻信號,螢幕上將顯示浮動的"Dell - 自檢功能檢查"對話方塊(背景為黑色)。在自檢模式下,電源 LED 保持綠色,自檢圖案將在螢幕上連續滾動。

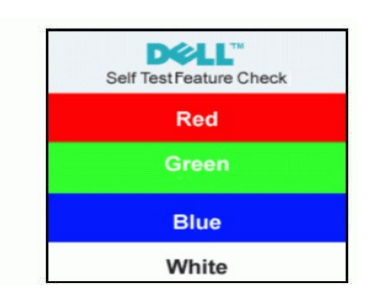

如果在正常系統操作期間視頻電纜斷開或損壞,也會顯示此框。

關閉監視器並重新連接視頻電纜;然後打開電腦和監視器的電源。

如果執行上述步驟後監視器螢幕仍然不亮,請檢查視頻控制器和電腦系統;監視器工作正常。

#### **OSD** 警告資訊

當監視器不能信號同步時,螢幕上會顯示一條警告資訊。

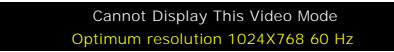

表示顯示器不能與從電腦接收到的信號同步,信號對於使用顯示器過強或過弱。參見 <u>規格</u>中本顯示器可以指定的水平和垂直掃描周波,推薦模式為 1024 x 768 @ 60Hz。

有時候,螢幕空白而不顯示任何警告資訊。這也可能是由於監視器與電腦不同步或者監視器處於省電模式。

#### <span id="page-24-2"></span>常見問題

下表列出了有關監視器常見問題的一般資訊。

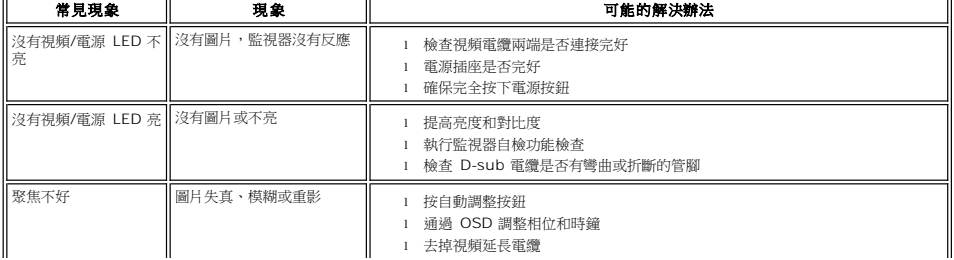

<span id="page-25-0"></span>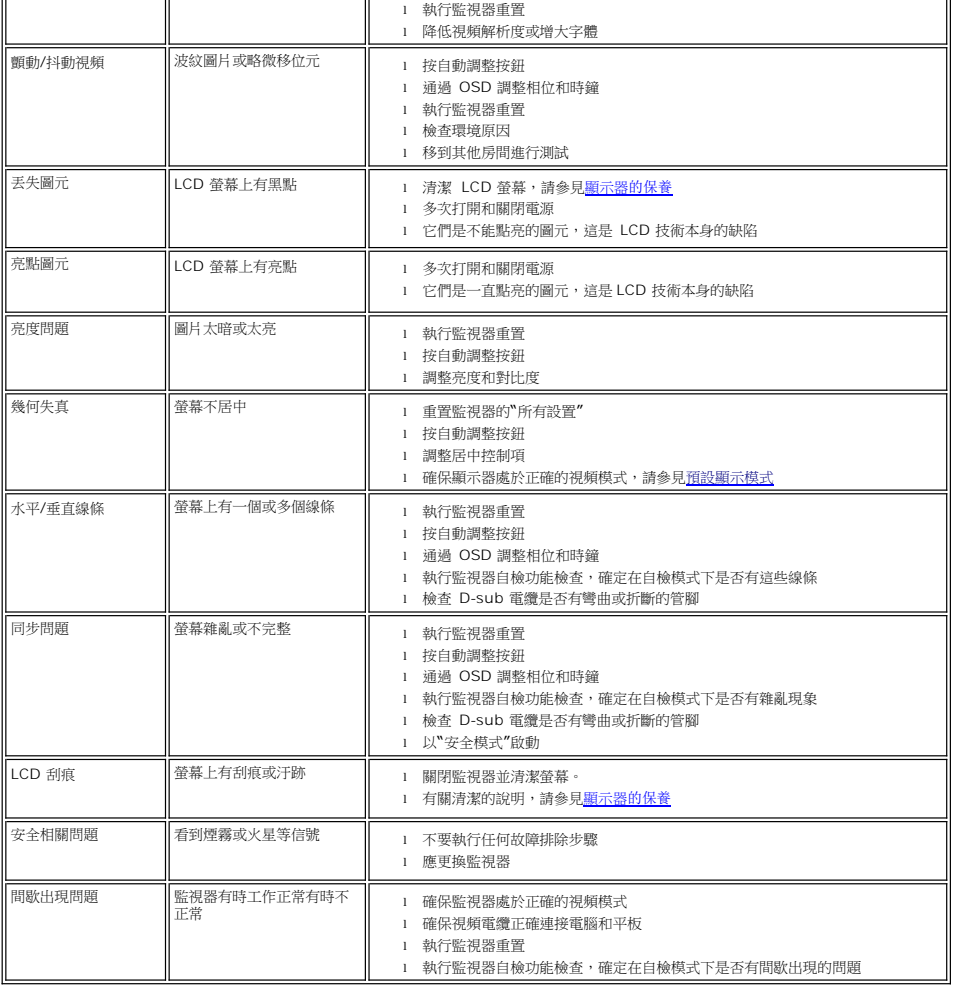

# <span id="page-25-1"></span>視頻疑難

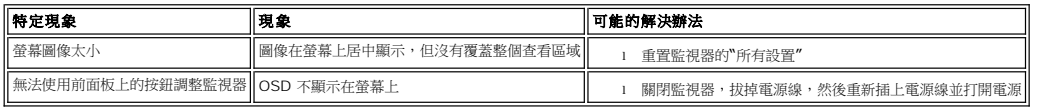

# <span id="page-26-0"></span>可調整顯示器的支架

## **Dell™ E157FP** 平面顯示器使用指南

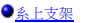

[連接電纜](#page-26-2)

[傾斜底座](#page-26-3)

[移動支架](#page-27-1)

## <span id="page-26-1"></span>系上支架

1.將支架放在平面上

2.將顯示器背面的凹糟安裝到支架上部兩個卡糟處

3.降低顯示器使安裝區域咬合在支架上

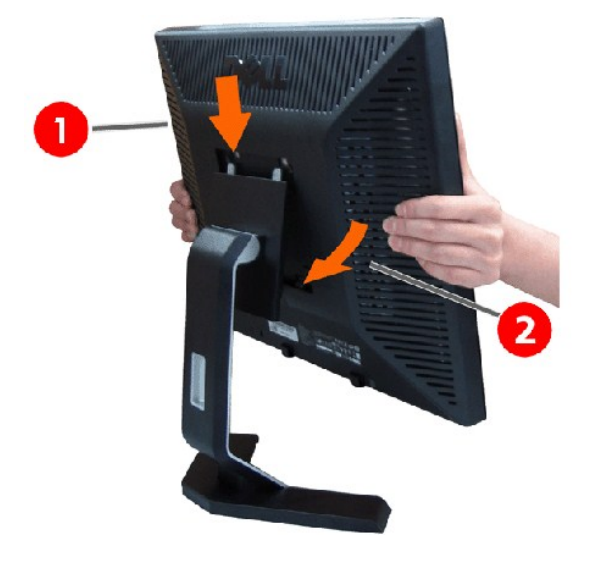

### <span id="page-26-2"></span>連接電纜

從電纜蓋背面開口取出電源線,然後將該電源線接到顯示器背面的插座上

注*:* 此圖片僅為說明,產品外形可能與此不同。

### <span id="page-26-3"></span>傾斜底座

借助於傾斜底座,您能傾斜顯示器,獲得最舒適的視角。

<span id="page-27-0"></span>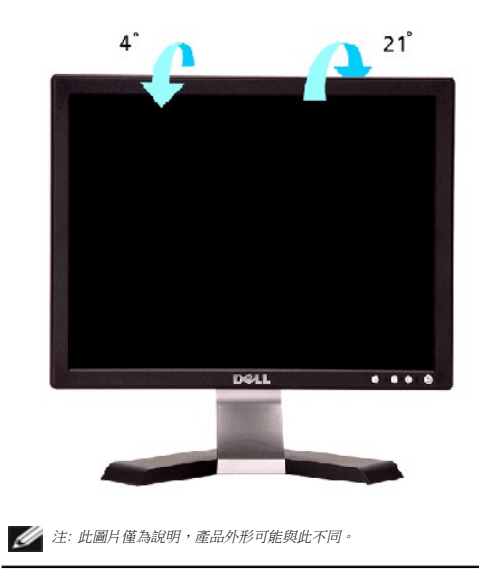

### <span id="page-27-1"></span>移動支架

將顯示器放在軟布或柔軟的墊子上之後再按釋放鍵,然後拿掉支架

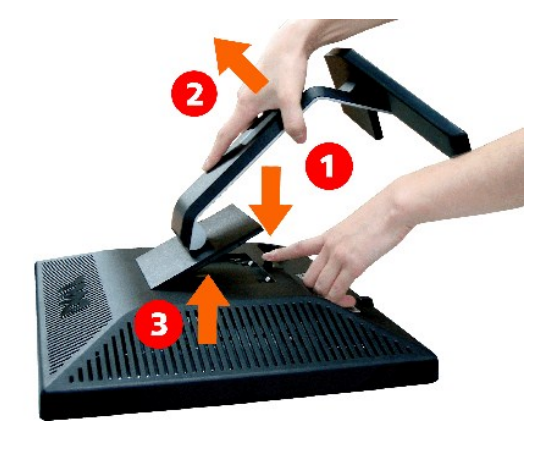

注*:* 此圖片僅為說明,產品外形可能與此不同。